# <span id="page-0-0"></span>**Redesenhos dos fluxos de tratamento e distribuição da bolsas de hemocomponentes (ciclo do sangue) 2.0**

<span id="page-0-1"></span>Bizagi Modeler

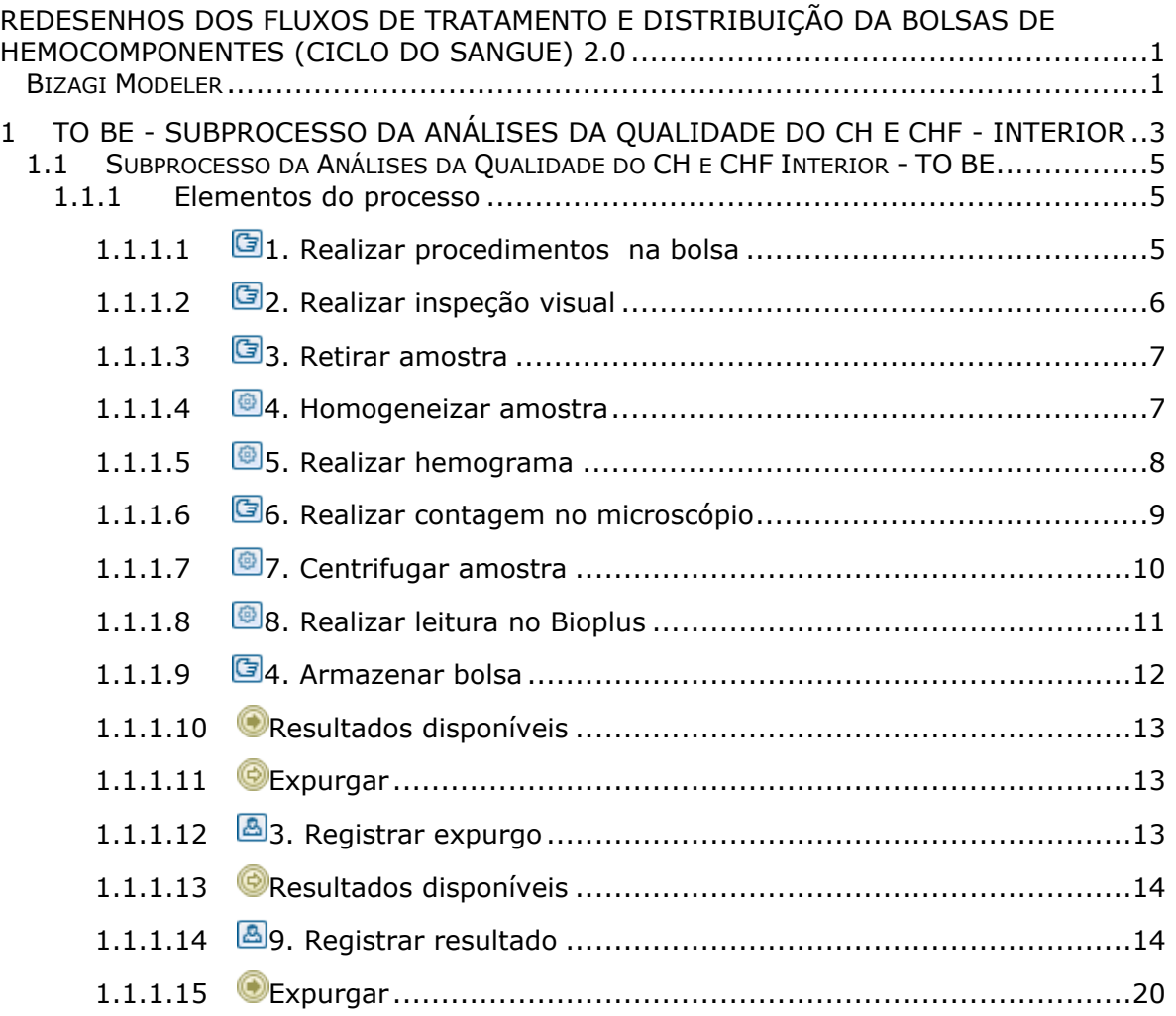

# Índice

# 1 TO BE - SUBPROCESSO DA ANÁLISES DA QUALIDADE DO CH E CHF - INTERIOR

#### **TO BE - Subprocesso da Análises da Qualidade do CH e CHF - Interior**

**Autor: Versão:** Governo de Rondônia | Superintendência Estadual de Te Comunicação

**Descrição:** -<br>Esse pracesso lem como escopo o redesenho do processo Análises<br>de Guadidade dos Hemocomponentes Concentrado de Hemacles<br>a necessidade de resitzação das análises pelo Controle de Cualidade<br>are a descolhitzação das anális

<span id="page-2-0"></span>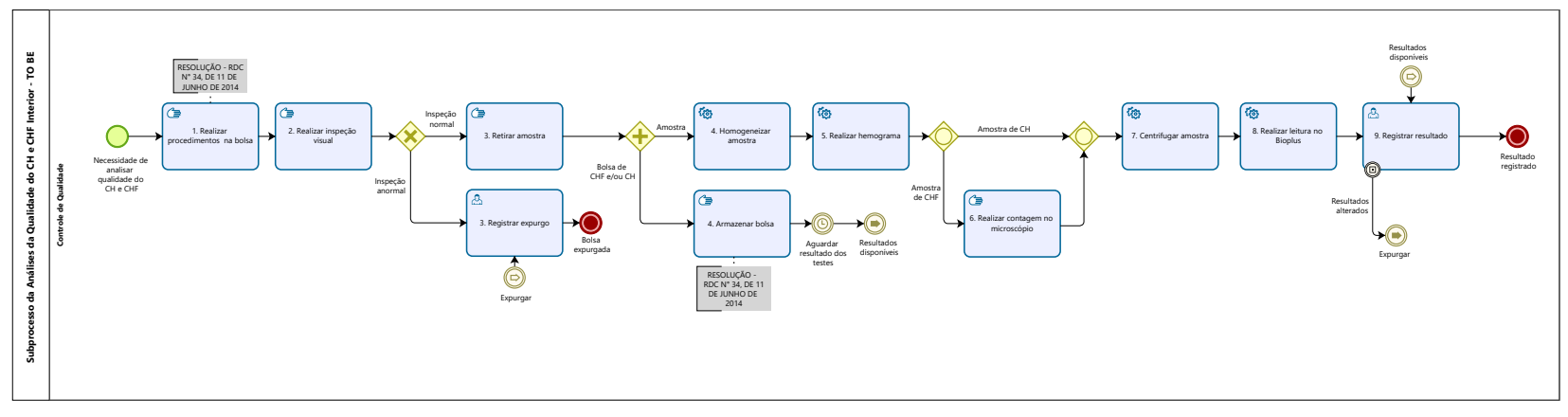

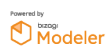

#### **Descrição**

Esse processo tem como escopo o redesenho do processo Análises da Qualidade dos Hemocomponentes Concentrado de Hemácias (CH) e Concentrado de Hemácias Filtradas (CHF) - Capital, desde a necessidade de realização das análises pelo Controle de Qualidade até a disponibilização dos resultados via sistema SIHRO e das bolsas aprovadas para o Processamento.

# **SUPERINTENDÊNCIA ESTADUAL DE TECNOLOGIA DA INFORMAÇÃO E COMUNICAÇÃO**

Delner Freire Superintendente

Abdenildo Sobreira Diretor Técnico

Henrique Douglas Freire Coordenador de Gestão Estratégica

# **ELABORAÇÃO**

Geciele Gonçalves - Analista de Processos Thaís Roca - Analista de Processos Crislâny Andrade - Analista de Processos

# **COLABORAÇÃO**

Antônio Marcos - Biomédico responsável pelo setor de Controle de Qualidade da FHEMERON

Thiago Brasil - Téc. em Laboratório pelo setor de Controle de Qualidade da FHEMERON

#### **REVISORES**

Luma Damon - Gerente de Processo Antônio Marcos - Dono do Processo Ádila Pires - Dona do Produto

#### **VERSIONAMENTO**

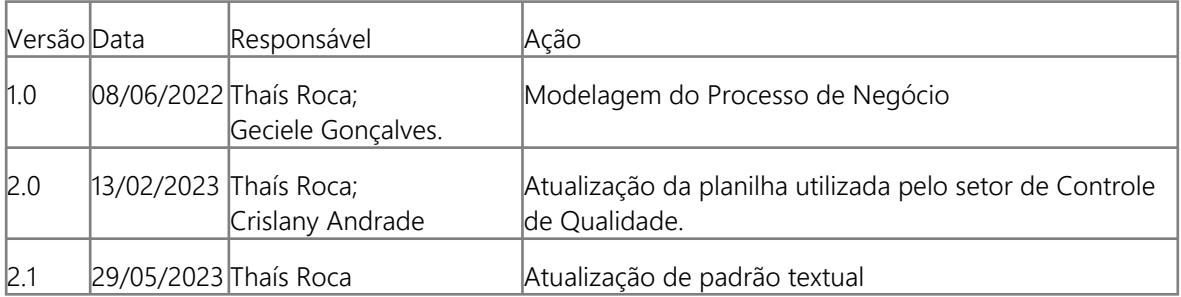

### **Versão:**

1.0

### **Autor:**

Governo de Rondônia | Superintendência Estadual de Tecnologia da Informação e Comunicação

# <span id="page-4-0"></span>**1 . 1 S U B P R O C E S S O D A A N Á L I S E S D A QUALIDADE DO CH E CHF INTERIOR - T O B E**

# <span id="page-4-1"></span>**1.1.1 ELEMENTOS DO PROCESSO**

<span id="page-4-2"></span>**1.1.1.1 1. Realizar procedimentos na bolsa**

#### **Descrição**

Onde: Controle de Qualidade

O que: Realizar procedimentos na bolsa

Quando

Como:

Tarefa 1: Realizar a pesagem das bolsas de CH e/ou CHF descongeladas que foram transportadas para o Controle de Qualidade;

Observações:

1 - O peso é dado em gramas, e o sistema SIHRO realizá o cálculo de conversão para grandeza mililitro (ml) posteriormente, quando o registro do resultado for feito;

2 - A bolsa deve ter um volume aproximado de 220 ml a 320 ml.

3 - Caso o volume da bolsa esteja fora do valor de referência (220 ml a 320 ml), o sistema SIHRO emitirá um alerta (o campo registrado ficará em vermelho);

Tarefa 2: Aguardar o aumento da temperatura da bolsa;

Observações:

1 - A bolsa irá descansar de 20 a 30 minutos para alcançar a temperatura ambiente.

Tarefa 3: Utilizar alicate para "espaguetar" o segmento da bolsa de CH e/ou CHF, a fim de homogeneizar o componente sanguíneo e obter uma amostra mais autêntica desta bolsa; Observação:

1 - Esse processo é realizado de 3 a 5 vezes a fim de homogeneizar o componente sanguíneo e obter uma amostra mais autêntica desta bolsa.

Tarefa 4: Anotar em papel avulso o peso da bolsa para posterior registro no sistema SIHRO.

Observação:

1 - O registro no sistema será feito após a realização das análises.

Por que essa atividade acontece?

Essa atividade acontece porque é necessário realizar os procedimentos de pesagem da bolsa para comparar com o peso já registrado na etiqueta da mesma e aguardar o aumento da temperatura para análise e espaguetamento do segmento para homogeneização dos componentes sanguíneos.

#### RESOLUÇÃO - RDC N° 34, DE 11 DE JUNHO DE 2014

Dispõe sobre as Boas Práticas no Ciclo do Sangue.

#### MÓDULO IV

#### PROCESSAMENTO, ROTULAGEM, ARMAZENAMENTO E DISTRIBUIÇÃO

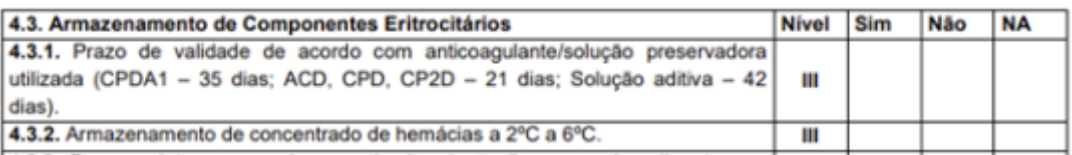

# <span id="page-5-0"></span>**1.1.1.2 2. Realizar inspeção visual**

#### **Descrição**

Onde: Controle de Qualidade

O que: Realizar inspeção visual

Quando:

Como:

Tarefa 1: Realizar inspeção visual para verificar se a bolsa de CH e/ou CHF apresenta:

- · Presença de grumos
- · Presença de vazamento
- · Alteração de cor
- · Lipemia

Observações:

1 - Caso apresente coágulos e/ou vazamento, a bolsa será descartada imediatamente e o técnico registrará o expurgo no sistema SIHRO;

2 - No caso de apresentar lipemia e/ou alteração de cor a bolsa será examinada normalmente;

Por que essa atividade acontece?

Essa atividade acontece porque é necessário verificar se a bolsa apresenta alguma das alterações citada acima.

# <span id="page-6-0"></span>**1.1.1.3 3. Retirar amostra**

#### **Descrição**

Onde: Controle de Qualidade

O que: Retirar amostra da bolsa

Quando:

Como:

Tarefa 1: Retirar a amostra do segmento da bolsa de CH e/ou CHF; Observação:

1 - É retirado o segmento com amostra para realizar exame de hemograma, e a bolsa de CH e/ou CHF é armazenada na câmara fria até que o resultado do exame esteja disponível.

Por que essa atividade acontece?

Essa atividade acontece porque é necessário retirar amostra da bolsa para realizar exames com a finalidade de verificar a qualidade das bolsas de CH e/ou CHF colhidas durante aquele mês.

### <span id="page-6-1"></span>**1.1.1.4 4. Homogeneizar amostra**

#### **Descrição**

Onde: Homogeneizador de amostra

O que: Homogeneizar amostra

Quando:

Como:

Tarefa 1: Transferir a amostra do segmento para o tubo de hemólise;

Tarefa 2: Identificar o tubo com amostra;

Tarefa 3: Dispor a amostra no equipamento homogeneizador de amostra;

Tarefa 4: Ligar o equipamento para dar início a homogeneização;

Tarefa 5: Aguardar 10 minutos;

Tarefa 6: Apertar ok no equipamento e retirar amostra homogeneizada.

Por que essa atividade acontece?

Essa atividade acontece porque é necessário que os componentes sanguíneos sejam distribuídos uniformementes na amostra do tubo de hemólise para posterior realização do exame hemograma.

#### **Implementação**

Serviço Web

# <span id="page-7-0"></span>**1.1.1.5 5. Realizar hemograma**

#### **Descrição**

Onde: Analisador hematológico - SDH20

O que: Realizar hemograma

Quando:

Como:

Tarefa 1: Dispor a amostra de CH e/ou CHF homogeneizada no analisador hematológico - SDH20;

Tarefa 2: Aguardar o equipamento aspirar a amostra;

Tarefa 3: Ligar o equipamento para dar início a análise;

Tarefa 4: Aguardar o resultado do hemograma (hematócrito, grau de hemólise e hemoglobinas totais); Tarefa 5: Imprimir o resultado.

Por que essa atividade acontece?

Essa atividade acontece porque é necessário avaliar se os valores da hemoglobina total, grau de hemólise e o hematócrito estão dentro dos padrões de qualidade aceitáveis.

PORTARIA Nº 158, DE 4 DE FEVEREIRO DE 2016

Redefine o regulamento técnico de procedimentos hemoterápicos.

ANEXO VI

#### ESPECIFICAÇÕES DOS COMPONENTES SANGUÍNEOS - CONTROLE DE QUALIDADE

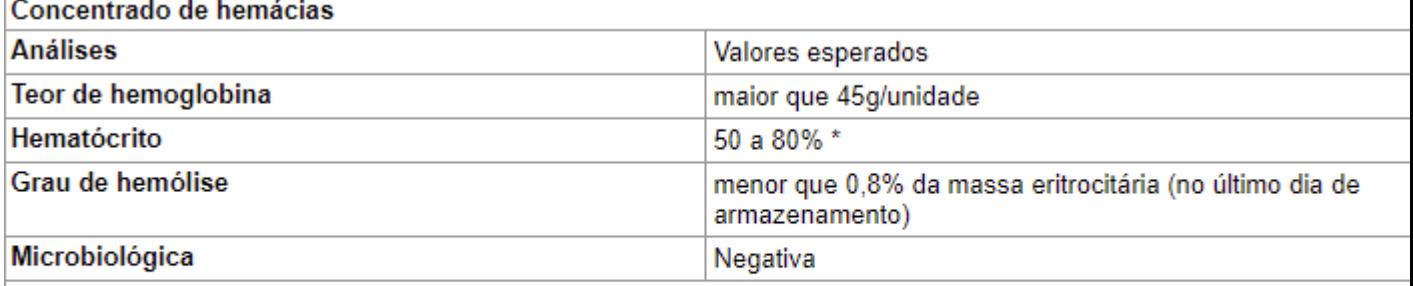

\* O hematócrito esperado depende do tipo de solução preservativa utilizada na bolsa, sendo de 50 a 70% para os concentrados de hemácias com soluções aditivas e de 65 a 80% para com CPDA-1.

OBS.: deve ser realizado controle de qualidade em, pelo menos, 1% da produção ou 10 unidades por mês (o que for maior).

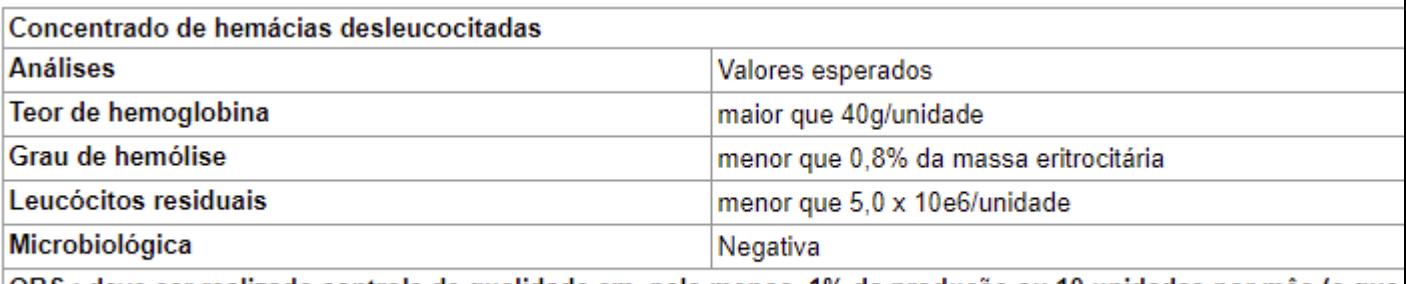

OBS.: deve ser realizado controle de qualidade em, pelo menos, 1% da produção ou 10 unidades por mês (o que for maior).

#### **Implementação**

Serviço Web

<span id="page-8-0"></span>**1.1.1.6 6. Realizar contagem no microscópio**

#### **Descrição**

Onde: No microscópio

O que: Realizar contagem no microscópio

Quando:

Como:

Tarefa 1: Diluir a amostra de CHF na proporção 1:10 ou 1:20 em solução de Turk;

Tarefa 2: Homogeneizar e deixar o tubo em repouso por pelo menos 10 minutos;

Tarefa 3: Homogeneizar novamente a amostra e preencher completamente as câmaras identificadas, tendo o cuidado para não transbordar;

Tarefa 4: Manter as câmaras de contagem em câmara úmida;

Tarefa 5: Aguardar 10 a 15 minutos para completa sedimentação das células;

Tarefa 6: Iniciar a contagem das células em microscópio nos campos específicos identificados; Observação:

1 - Caso o número de leucócitos contados na câmara de Neubauer for inferior a 4 (quatro), realizar a contagem em câmara de Nageotte, podendo ser utilizada a mesma diluição.

Por que essa atividade acontece?

Essa atividade acontece porque é necessário que a contagem feita pelo equipamento SDH20 seja conferida, a fim de minimizar erros na contagem de leucócitos.

#### PORTARIA Nº 158, DE 4 DE FEVEREIRO DE 2016

Redefine o regulamento técnico de procedimentos hemoterápicos.

#### 30/05/2023 9

#### ANEXO VI

#### ESPECIFICAÇÕES DOS COMPONENTES SANGUÍNEOS - CONTROLE DE QUALIDADE

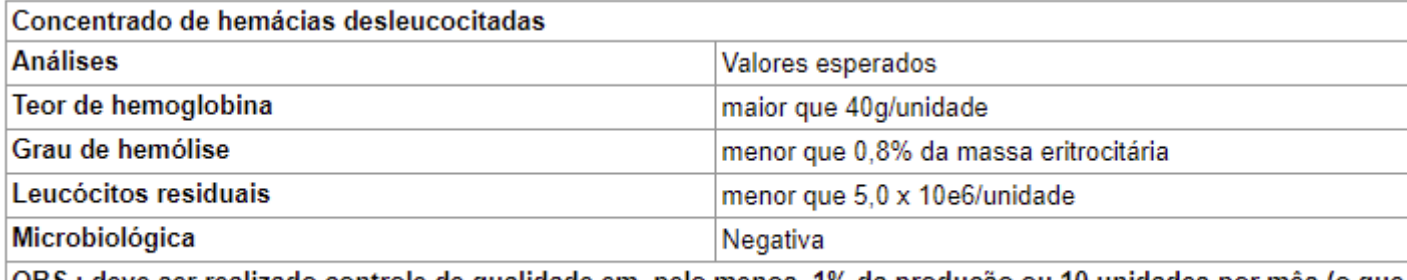

OBS.: deve ser realizado controle de qualidade em, pelo menos, 1% da produção ou 10 unidades por mês (o que for maior).

# <span id="page-9-0"></span>**1.1.1.7 7. Centrifugar amostra**

#### **Descrição**

Onde: Na centrífuga de amostra

O que: Centrifugar amostra

Quando:

Como:

Tarefa 1: Dispor o tubo no equipamento de centrifugação de amostras;

Tarefa 2: Configurar a centrífuga para iniciar centrifugação;

Tarefa 3: Aguardar aproximadamente 10 minutos para a finalização do procedimento;

Tarefa 4: Retirar a amostra do equipamento.

Por que essa atividade acontece?

Essa atividade acontece porque é necessário realizar a separação dos compostos sanguíneos por meio da sedimentação, considerando suas diferentes densidades.

Embasamento

Manual-de-Coleta-LACEN-2014-1

"O sangue total deve ser coletado em tubo sem anticoagulante, ser centrifugado, ou, se o local não dispõe de centrífuga, deixar retrair o coágulo. Alíquota o soro formado, rotular o tubo e enviar".

"NOTA: Realizar o procedimento de centrifugação por 5 a 10 minutos a 1.500 rpm, obedecendo as recomendações do fabricante da centrífuga, como também procedimentos de Biossegurança"

#### **Implementação**

Serviço Web

<span id="page-10-0"></span>**1.1.1.8 8. Realizar leitura no Bioplus**

#### **Descrição**

Onde: Bioplus

O que: Realizar leitura no Bioplus

Quando:

Como:

Tarefa 1: Pipetar alguns ml do reagente específico para hemoglobina livres; Observação:

1 - A quantidade de reagente varia de acordo com o fabricante.

Tarefa 2: Adicionar o reagente específico para hemoglobina livres na amostra centrifugada;

Tarefa 3: Homogeneizar manualmente a amostra, balançando algumas vezes;

Tarefa 4: Incubar em temperatura ambiente por 5 minutos;

Tarefa 5: Configurar a máquina de Bioplus para realizar leitura;

Tarefa 6: Aguardar o Bioplus pipetar a amostra para obter resultado de hemoglobina livres;

Tarefa 7: Verificar o resultado na tela do equipamento de Bioplus;

Observações:

1 - Após o exame, o resultado será anotado em um papel pois o Bioplus não realiza a impressão por falta de papel;

2 - Caso o resultado de hemoglobina livres esteja alterado, a bolsa será expurgada.

Tarefa 8: Anotar em papel avulso para registrar os resultados no sistema SIHRO posteriormente.

Por que essa atividade acontece?

Essa atividade acontece pois é necessário que seja realizado exame para obter a quantidade de hemoglobina livres.

#### PORTARIA Nº 158, DE 4 DE FEVEREIRO DE 2016

Redefine o regulamento técnico de procedimentos hemoterápicos.

#### 30/05/2023 11

ANEXO VI

#### ESPECIFICAÇÕES DOS COMPONENTES SANGUÍNEOS - CONTROLE DE QUALIDADE

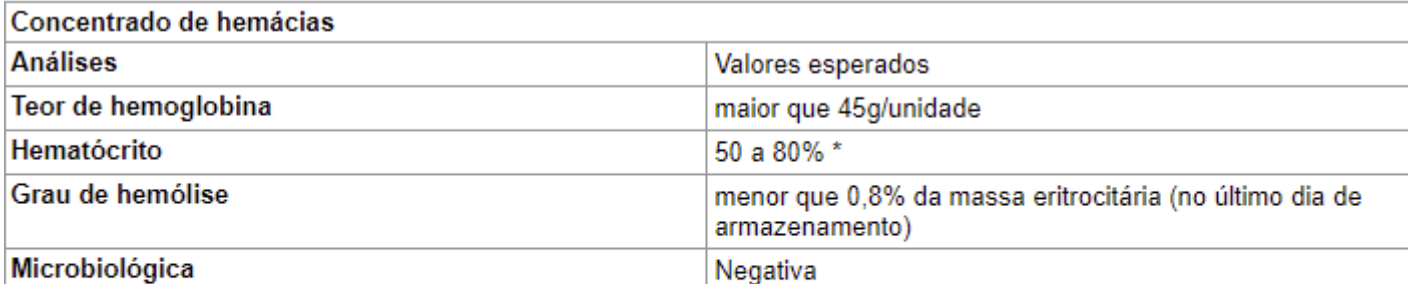

\* O hematócrito esperado depende do tipo de solução preservativa utilizada na bolsa, sendo de 50 a 70% para os concentrados de hemácias com soluções aditivas e de 65 a 80% para com CPDA-1.

OBS.: deve ser realizado controle de qualidade em, pelo menos, 1% da produção ou 10 unidades por mês (o que for maior).

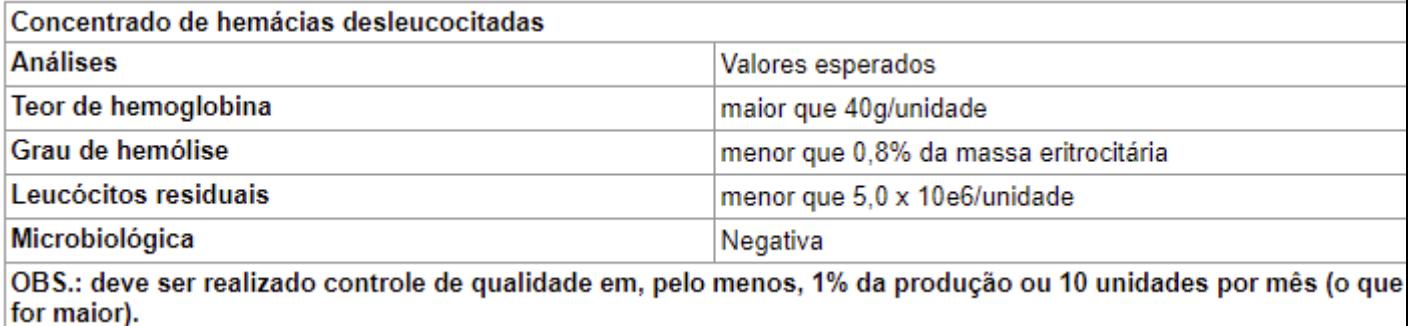

#### **Implementação**

Serviço Web

<span id="page-11-0"></span>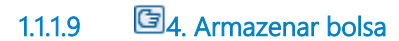

#### **Descrição**

Onde: Câmara fria

O que: Armazenar bolsa

Quando:

Como:

Tarefa 1: Dispor bolsa na câmara fria; Observação: 1- A bolsa deverá ficar armazenada em uma temperatura que varia de 2 °C a 6 °C graus.

Por que essa atividade acontece?

Essa atividade acontece porque é necessário que a bolsa seja armazenada em temperatura adequadas para sua conservação enquanto testes são realizados.

RESOLUÇÃO - RDC N° 34, DE 11 DE JUNHO DE 2014

Dispõe sobre as Boas Práticas no Ciclo do Sangue.

MÓDULO IV

PROCESSAMENTO, ROTULAGEM, ARMAZENAMENTO E DISTRIBUIÇÃO

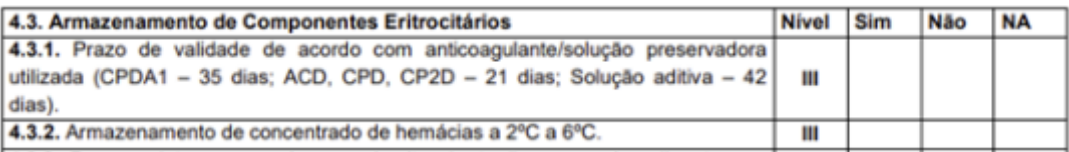

<span id="page-12-0"></span>**1.1.1.10 Resultados disponíveis** 

- <span id="page-12-1"></span>**1.1.1.11 Expurgar**
- <span id="page-12-2"></span>**1.1.1.12 3. Registrar expurgo**

#### **Descrição**

Onde: Sistema SIHRO

O que: Registrar expurgo

Quando:

Como:

Tarefa 1: Acessar o sistema SIHRO com login e senha;

Tarefa 2: Abrir a aba de estoque de bolsas do Controle de Qualidade (bolsas que foram distribuídas para o Controle);

Observação:

1 - Para registrar o expurgo da bolsa, o técnico deve antes dar um aceite para confirmar que a bolsa está no estoque do Controle de Qualidade.

Tarefa 3: Selecionar a bolsa de CH e/ou CHF a ser expurgada no sistema SIHRO; Observação:

1 - Ao acessar o estoque de bolsas distribuídas do Controle de Qualidade, o técnico conseguirá selecionar a bolsa a ser expurgada;

Tarefa 4: Assinalar o motivo de expurgo;

#### Observações:

1 - O sistema SIHRO terá os motivos dos descartes cadastrados, onde o técnico responsável deverá assinalar o motivo do expurgo;

- · Presença de grumos
- · Presença de vazamento
- · Alteração de cor
- · Lipemia

2 - O sistema SIHRO terá um campo para preencher as observações, que o técnico julgar necessária; 3 - Na aba de registro de expurgo do sistema SIHRO, deve ter a opção de gerar relatórios de bolsas expurgadas.

Tarefa 5: Clicar em expurgar bolsa;

Tarefa 6: Descartar a bolsa de CH e/ou CHF em lixo específico.

Por que essa atividade acontece?

Essa atividade acontece porque é necessário ter o registro do expurgo para fins de rastreabilidade e a bolsa de concentrado de hemácias inapropriada para uso será descartada em lixo específico.

<span id="page-13-0"></span>**1.1.1.13 Resultados disponíveis** 

<span id="page-13-1"></span>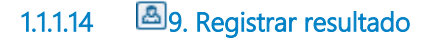

#### **Descrição**

Onde: Sistema SIHRO

O que: Registrar resultados

Quando:

Como: Tarefa 1: Analisar os resultados;

Observações:

1 - Caso os resultados dos testes estejam alterados, a bolsa será expurgada e o registro do expurgo realizado;

2 - Os outros setores conseguirão visualizar no sistema SIHRO, as bolsa expurgadas pelo Controle de Qualidade.

Tarefa 2: Acessar o sistema SIHRO com login e senha;

Tarefa 3: Abrir aba "análise da qualidade dos hemocomponetes" e selecionar a opção analisar concentrado de hemácias (CH) ou concentrado de hemácias filtradas (CHF);

Tarefa 4: Selecionar a bolsa que foi analisada;

Tarefa 5: Registrar os resultados da procedimentos feitos na bolsa;

Observações:

1 - O sistema SIHRO deverá conter os valores de referência do volume do Controle de Qualidade (220ml a 320ml).

2 - O Peso é dado em gramas e sistema SIHRO realizará o cálculo de conversão de gramas (g) para grandeza mililitro (ml), quando o registro do resultado for feito;

3 - O sistema SIHRO terá um campo para preencher as observações, que o técnico julgar necessária.

Tarefa 6: Preencher os campos do exame de hemograma;

Observações:

1 - O sistema SIHRO terá os campos dos valores do hemograma;

· Hemoglobinas totais (ref.: >45g/unid);

· Hemólise (ref.: <0,8% da massa no último dia de armazenamento);

· Valores do hematócito;

2 - O sistema deverá conter um campo para registrar qual foi o anticoagulante usado no tubo (Sagmanitol ou CPDA - 1);

3 - O sistema deve conter os valores de referência do hematócrito, 50% a 70% como reagente sagmanitol e 65% a 80% com o reagente CPDA - 1.

Tarefa 7: Registrar o resultado obtido na leitura da amostra feita no Bioplus; Observações:

1 - O sistema SIHRO terá o valor de referência da hemoglobina livres;

· 10g/dl

· Aceitável de 9 g/dl a 11 g/dl;

2 - O sistema SIHRO emitir um alerta visual quando algum dos parâmetros estiver fora dos valores de referência;

3 - Após o registro das informações obtidas nas análises, o sistema SIHRO terá opção de gerar relatório de porcentagem das análises mensais (10 bolsas = 100%). Sendo que o grau de conformidade deve ser igual ou superior a 75%, conforme apresentado abaixo na figura 2 e 2.1;

4 - O sistema SIHRO terá nesta aba os status sobre o exame microbiológico (não realizado e aguardando resultado). Outros setores conseguirão visualizar esse status.

Tarefa 8: Apertar Ok para salvar as informações.

Observações:

1 - Ao salvar as informações, estas serão disponibilizadas para o setor de Processamento;

2 - O Processamento receberá alerta quando os resultados das análises estiverem disponíveis no sistema SIHRO e deverá dar o aceite, confirmando que recebeu.

Porque esta atividade acontece?

Essa atividade acontece porque é necessário registrar os resultados obtidos nas análises da amostra para a disponibilização, via sistema SIHRO ao setor de Processamento.

 Fórmulas aplicadas CHF

Teor de hemoglobina (g/U) = Hb(g/dL) x volume da bolsa/100 Grau de Hemólise = (100-Ht) x Hb livre / Hb total Leucócitos/Unidade = (Leucócitos contados x10) / 50 x 1000 x volume da bolsa Volume do concentrado de hemácias (mL) = Peso líquido do concentrado de hemácias (g) - Tara (49g) / Densidade do concentrado de hemácias (1,070g/mL)

#### \* CH

Teor de hemoglobina(g/U) = Hb total x volume da bolsa/100 Grau de Hemólise = (100-Ht) x Hb livre / Hb total Volume (ml) = Peso líquido do sangue total (g) - Tara (49g) / Densidade do sangue total 1,070 (g/mL) Figura 1 - Exemplo da planilha de Concentrado de Hemácias:

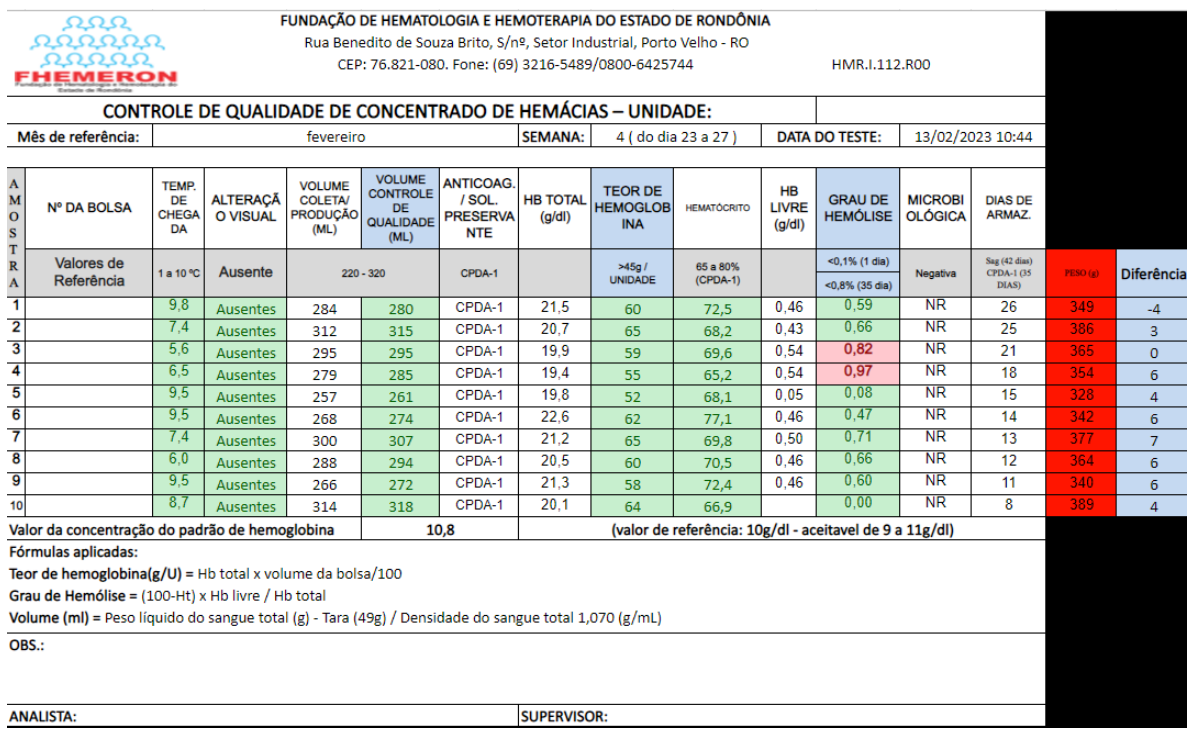

Figura 1 - Exemplo da planilha de Concentrado de Hemácias Filtradas:

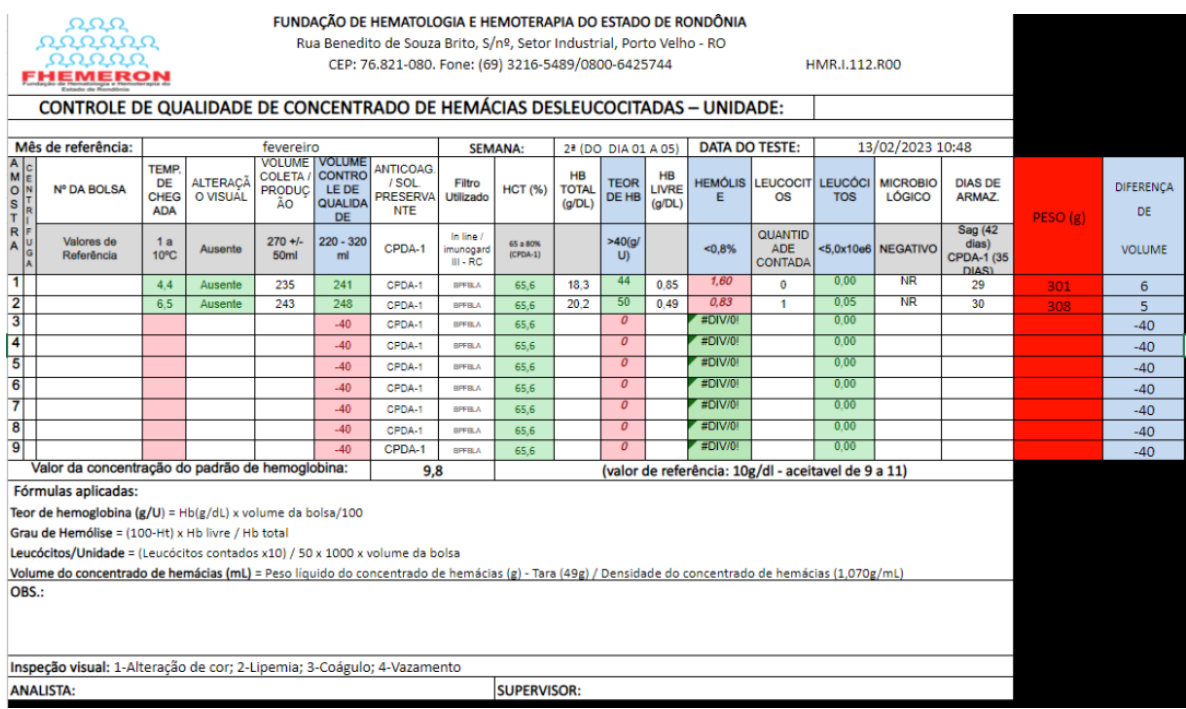

# Figura 2 - Comunicação mensal - Relatório

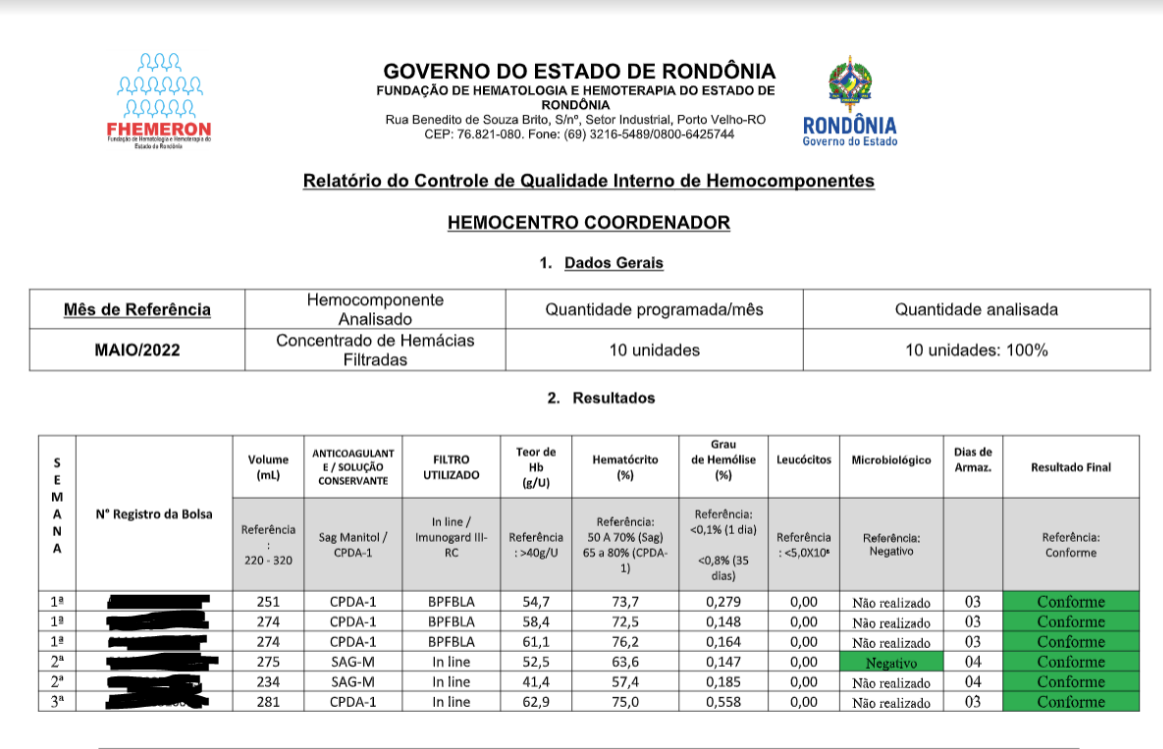

Endereco: R. Benedito de Soura Brito, N. – Setor Industrial, Porto Velo / Rondônia CEP 76.801-974.<br>Contato: Telefones: PABX (69) 3216–5490/5491/549–PRESIDÉNCIA/Fax: (69) 3216-5485–SERVIÇO SOCIAL (69) 3216-2204. E-Mail: <u>fi</u>

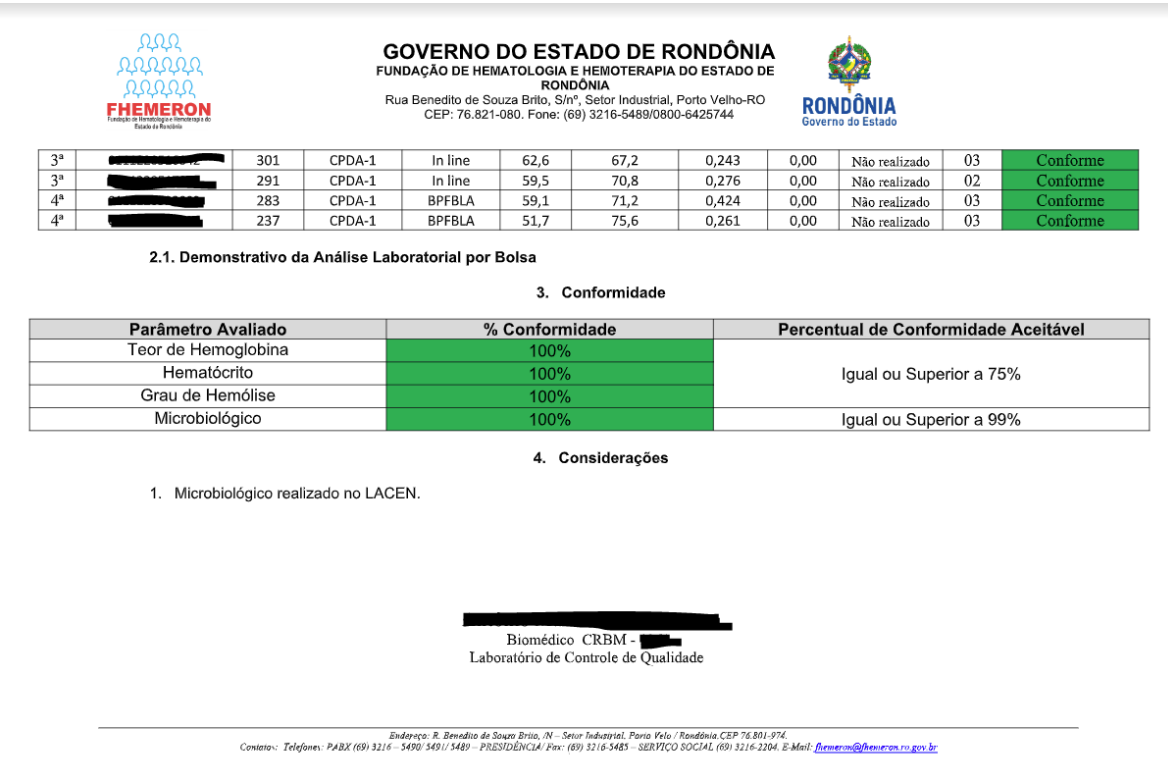

Figura 2.1 - Comunicação semanal - Relatório

副

Figura 3 - Relatório mensal e do SUS - que é encaminhado para o setor de Estatística e SUS

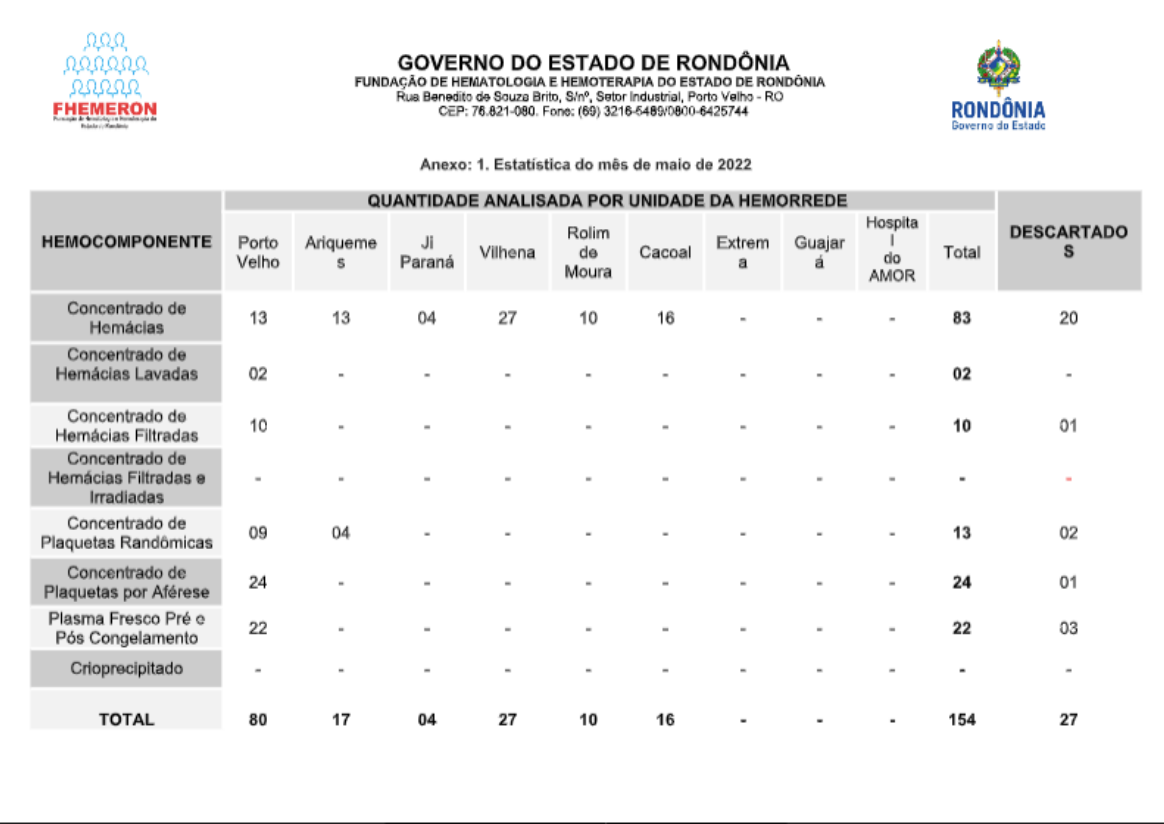

Figura 4 - Relatório mensal de indicadores

nnn<br>Vinni<br><u>Vinn</u> **FHEMERON** 

GOVERNO DO ESTADO DE RONDÔNIA<br>FUNDAÇÃO DE HEMATOLOGIA E HEMOTERAPIA DO ESTADO DE RONDÔNIA<br>CEP: 76.821-080. Forme (69) 3216-56100. STAP, Seici Industrial, Porto Volto-RO<br>CEP: 76.821-080. Forme (69) 3216-5469/0800-6429744

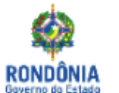

#### **HEMOCENTRO COORDENADOR**

SETOR: LABORATÓRIO DE CONTROLE DE QUALIDADE

**MÊS: MAIO/2022** 

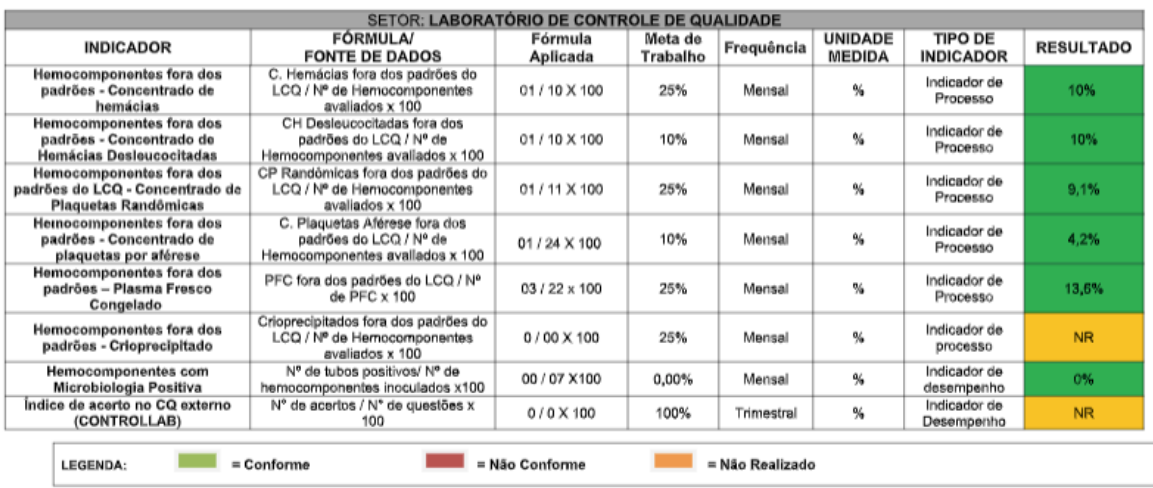

Antônio Marcos A. Dos Santos<br>Biomédico CRBM-1361<br>Laboratório de Controle de Qualidade

<span id="page-19-0"></span>

**1.1.1.15 Expurgar**